#### **HP-SEE**

Integrated System for Modeling and data Analysis of complex Biomolecules (ISyMAB)

www.hp-see.eu

Ionut Vasile Dragos Ciobanu-Zabet

Department of Computational Physics and Information Technologies
Horia Hulubei National Institute for Physics and Nuclear Engineering
IFIN-HH, Magurele, Romania
itvasile@nipne.ro

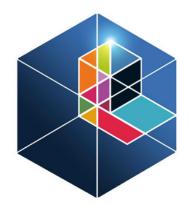

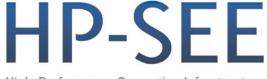

High-Performance Computing Infrastructure for South East Europe's Research Communities

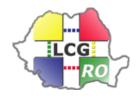

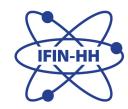

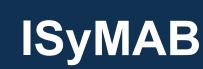

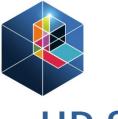

High-Performance Computing Infrastructure for South East Europe's Research Communities

# Developed by: Dragos Ciobanu-Zabet, Ionut Vasile Scientific collaborations:

- Faculty of Physics, University of Bucharest
- Faculty of Biology, University of Bucharest

Home system (in HP-SEE infrastructure): IFIN\_Bio

#### Production systems currently used:

- IFIN Bio
- IFIN BC
- PARADOX

#### **Software requirements:**

NAMD, VMD, OpenGL, VirtualGL, TurboVNC

## **HPC Clusters**

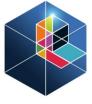

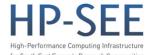

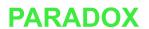

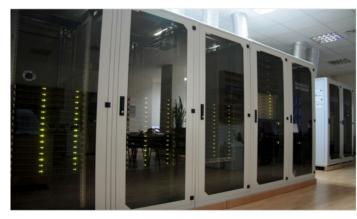

centre\_IFIN

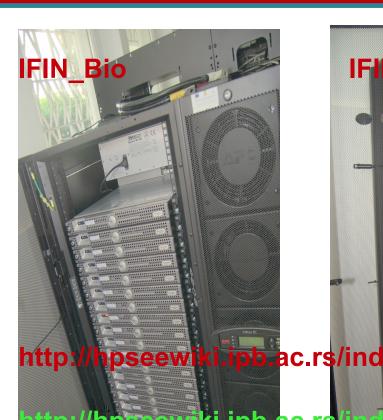

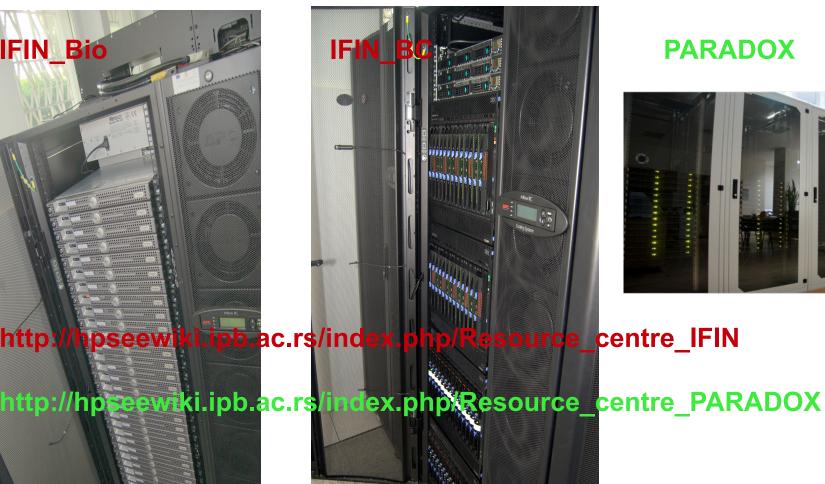

## App overview

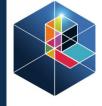

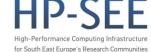

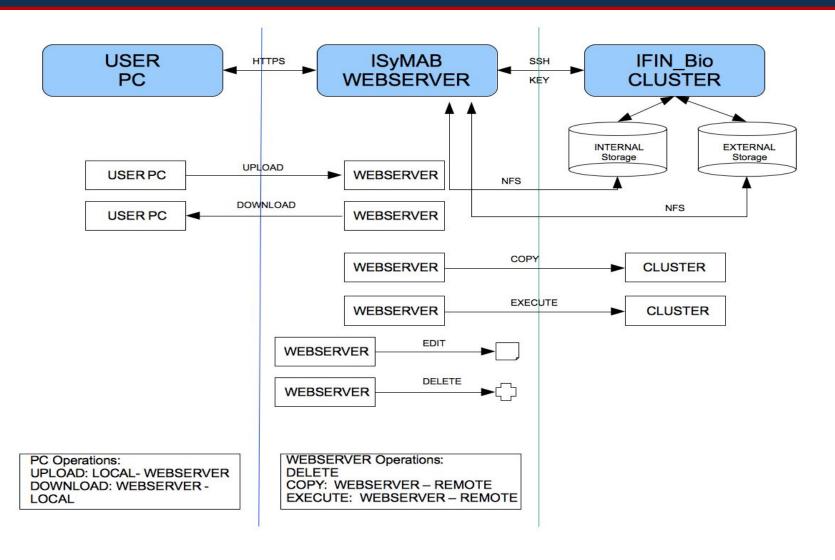

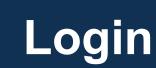

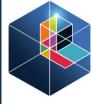

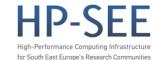

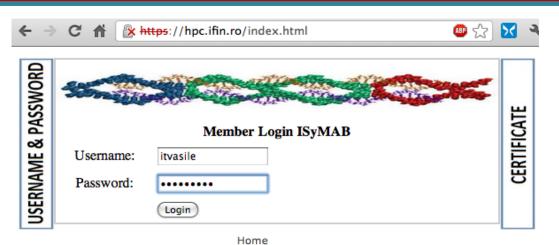

#### https://hpc.ifin.ro

Upon login, the user is checked for access rights on the available production clusters: IFIN\_Bio, IFIN\_BC and/or PARADOX. Based on this, the user can have further available operations on the cluster(s) on which one have access.

| Name                        | Edit C        |   | Download   | Сору                      | Execute through PBS | Execute Shell<br>Script | Size    |  |
|-----------------------------|---------------|---|------------|---------------------------|---------------------|-------------------------|---------|--|
| HSA HSA                     |               | 8 | -          | -                         | -                   | -                       | 0 B     |  |
| asic asic                   |               | 8 | -          | -                         | -                   | -                       | 0 B     |  |
| PDB                         |               | 8 | -          | -                         | -                   | -                       | 0 B     |  |
| asic.zip                    | 1             | 8 | -          | IFIN_BC PARADOX           | -                   | -                       | 22.9 Mb |  |
| itvasile                    |               | 8 | -          | -                         | -                   | -                       | 0 B     |  |
| mmtsb                       |               | 8 | -          | -                         | -                   | -                       | 0 B     |  |
| Upload file: Choose File No | o file chosen |   | □ Overwrit | te existing file (Upload) |                     |                         |         |  |

Sync PARADOX

Sync files:

Sync IFIN BC

### Some features

**Execute Shell Script** 

IFIN BC PARADOX

Size

26.5 Kb

141.1 Mb

137.9 Kb

58 Mb

COT MA

Execute through PBS

PARADOX

IFIN BC

Save

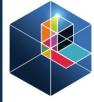

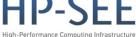

High-Performance Computing Infrastructure for South East Europe's Research Communities

Manage PDB Fi

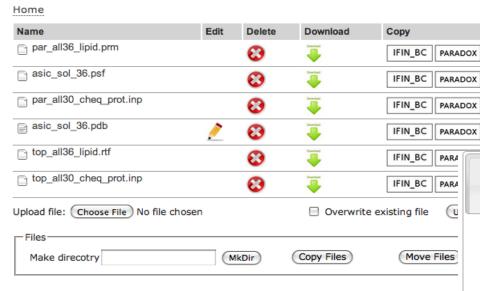

- upload archives, pdb, psf, shell scripts, etc.
- create pbs, namd, shell scripts, download pdb from RCSB db.

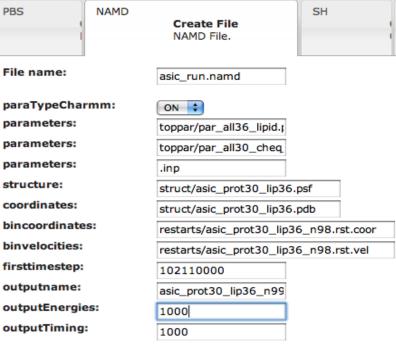

# Job management module

verylong

verylong

verylong

verylong

verylong

verylong

verylong

verylong

verylong

verylong

<u>Info</u>

<u>Info</u>

<u>Info</u>

<u>Info</u>

<u>Info</u>

<u>Info</u>

<u>Info</u>

Info

<u>Info</u>

Info

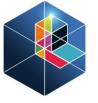

for South East Europe's Research Communities

#### Torque management system

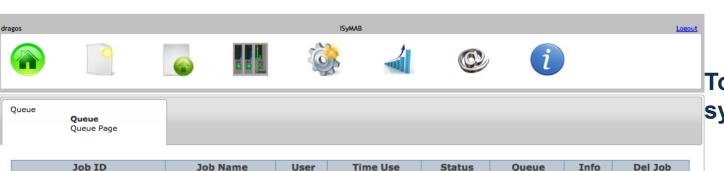

R

R

R

R

R

R

R

R

| 1036-247.mdqc01 | mirs-job-247 | oulas | 29:14:18 |
|-----------------|--------------|-------|----------|
| 1036-246.mdqc01 | mirs-job-246 | oulas | 42:33:35 |
| 1036-245.mdqc01 | mirs-job-245 | oulas | 42:43:02 |
| 1036-244.mdqc01 | mirs-job-244 | oulas | 42:54:23 |
| 1036-243.mdqc01 | mirs-job-243 | oulas | 31:16:59 |
| 1036-242.mdqc01 | mirs-job-242 | oulas | 38:24:35 |
| 1036-241.mdqc01 | mirs-job-241 | oulas | 35:46:00 |
| 1036-240.mdqc01 | mirs-job-240 | oulas | 42:58:00 |
| 1036-239.mdqc01 | mirs-job-239 | oulas | 33:31:54 |
| 1036-238.mdqc01 | mirs-job-238 | oulas | 39:28:17 |
| 1036-237.mdqc01 | mirs-job-237 | oulas |          |
| 1036-236.mdqc01 | mirs-job-236 | oulas |          |
| 1036-235.mdqc01 | mirs-job-235 | oulas |          |
| 1036-234.mdqc01 | mirs-job-234 | oulas |          |
| 1036-233.mdqc01 | mirs-job-233 | oulas |          |
| 1036-232.mdqc01 | mirs-job-232 | oulas |          |
| 1036-231.mdqc01 | mirs-job-231 | oulas |          |

#### verylong

**Delete** 

<u>Delete</u>

<u>Delete</u>

**Delete** 

<u>Delete</u>

<u>Delete</u>

<u>Delete</u>

**Delete** 

**Delete** 

| Queue              | verylong                                                  |
|--------------------|-----------------------------------------------------------|
| Queue Type         | Execution                                                 |
| Priority           | 40                                                        |
| State Count        | Transit:0 Queued:0 Held:0 Waiting:0 Running:242 Exiting:0 |
| Max Resources      | 168:00:00                                                 |
| Default Resources  | 168:00:00                                                 |
| Min Resources      | 12:00:01                                                  |
| Resources Assigned | -6                                                        |
| Total Jobs         | 242                                                       |
| MTime              | 1305625051                                                |
| Max Running        | 250                                                       |
| Enabled            | True                                                      |
| Started            | True                                                      |
| Route Destinations |                                                           |
|                    | Close                                                     |

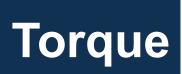

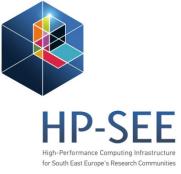

# PARADOX in Torque job management module: allows the user to see the queue status, server status

| Queue    | Max | Tot | Ena | Str | Que | Run | Hld | Wat | Trn | Ext |   |
|----------|-----|-----|-----|-----|-----|-----|-----|-----|-----|-----|---|
| aginfra  | 688 | 0   | yes | yes | 0   | 0   | 0   | 0   | 0   | 0   |   |
| aegis    | 688 | 0   | yes | yes | 0   | 0   | 0   | 0   | 0   | 0   |   |
| ops      | 5   | 1   | yes | yes | 0   | 1   | 0   | 0   | 0   | 0   |   |
| cms      | 688 | 0   | yes | yes | 0   | 0   | 0   | 0   | 0   | 0   |   |
| seegrid  | 688 | 26  | yes | yes | 0   | 26  | 0   | 0   | 0   | 0   |   |
| desktopg | 30  | 48  | yes | yes | 18  | 30  | 0   | 0   | 0   | 0   |   |
| see      | 688 | 9   | yes | yes | 0   | 6   | 0   | 3   | 0   | 0   |   |
| sgdemo   | 0   | 0   | yes | yes | 0   | 0   | 0   | 0   | 0   | 0   |   |
| atlas    | 688 | 0   | yes | yes | 0   | 0   | 0   | 0   | 0   | 0   |   |
| hpsee    | 688 | 481 | yes | yes | 453 | 28  | 0   | 0   | 0   | 0   |   |
| dteam    | 5   | 0   | yes | yes | 0   | 0   | 0   | 0   | 0   | 0   | Γ |

| Server         | Max | Tot | Que | Run | Hld | Wat | Trn | Ext | Status |
|----------------|-----|-----|-----|-----|-----|-----|-----|-----|--------|
| ce64.ipb.ac.rs | 0   | 564 | 471 | 90  | 0   | 3   | 0   | 0   | Active |

### **ISYMAB MMTSB**

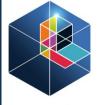

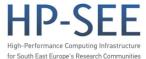

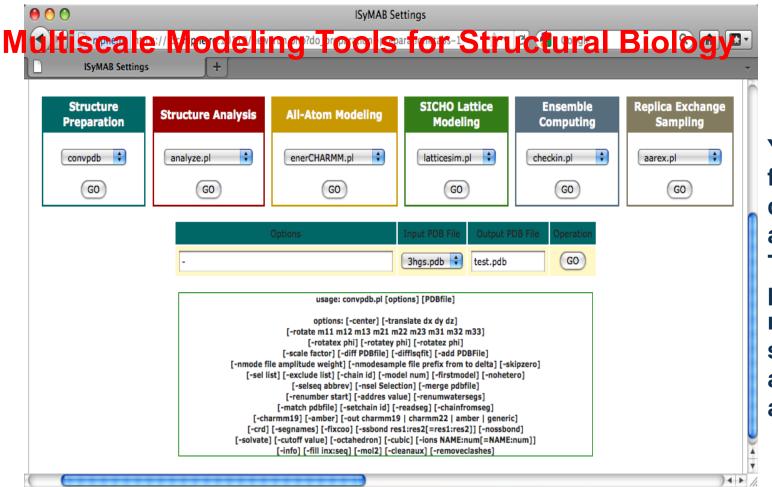

You can select a function from the drop-down menus and push "GO". Then enter parameters, respecting the syntax mentioned and the output file and "GO".

## **ISYMAB MMTSB**

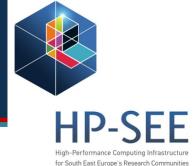

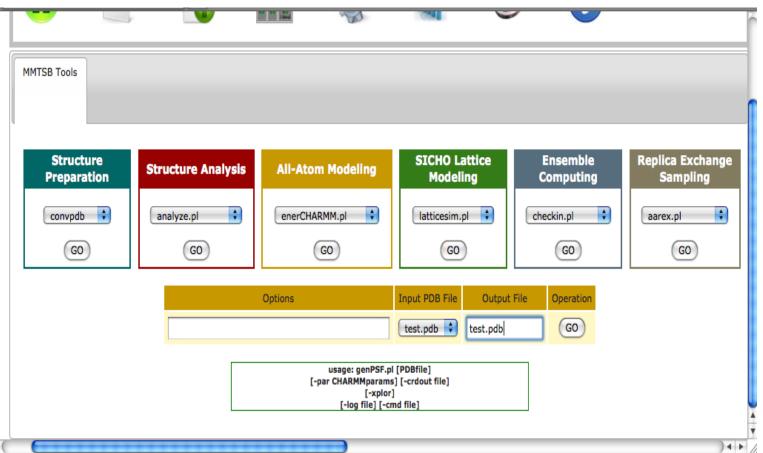

The functions are sorted in 6 color-coded groups for easy usage.

The output files can then be found in the working directory, using the integrated file manager.

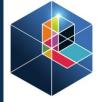

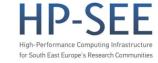

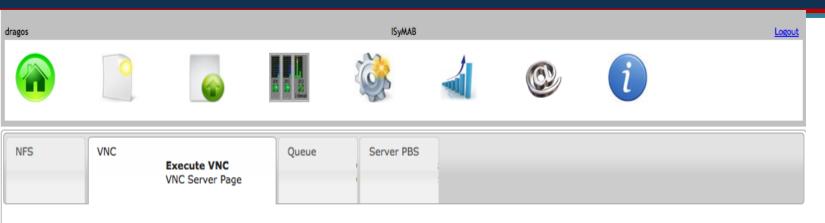

Internet Speed: HIGHQUAL: >50MB/s (LAN, DFN)

HIGHQUAL: >50MB/s (LAN, DFN)

MEDQUAL: 2-50MB/s (DSL, CABLE)

LOWQUAL: ~2MB/s (MODEM, ISDN)

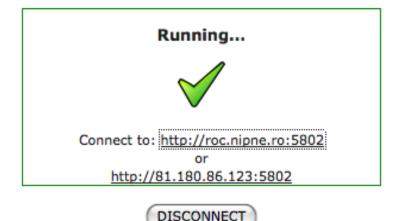

Three session types for remote visualization, taking into the account the Internet speed at which you can connect to the server.

Upon selection, you click GO and it will be opened a new window to the Analysis server. In this page you will have the possibility to end the session hitting "Disconnect".

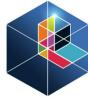

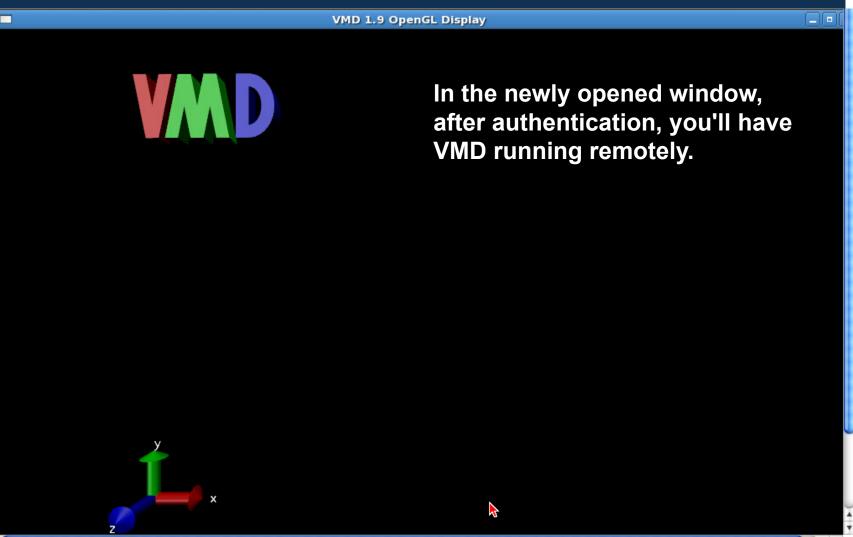

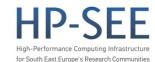

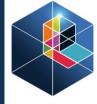

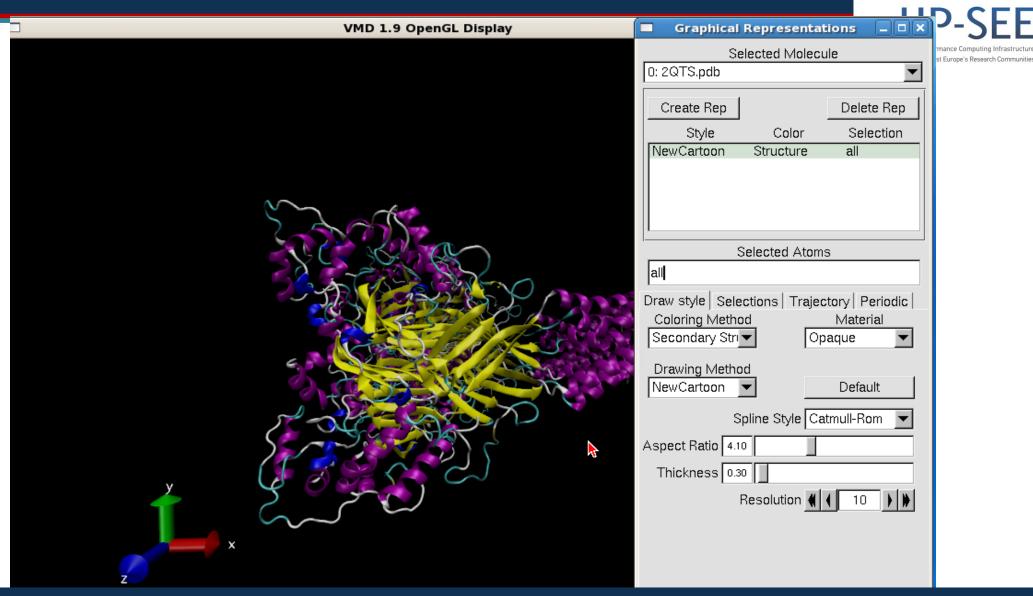

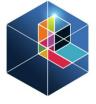

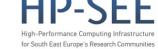

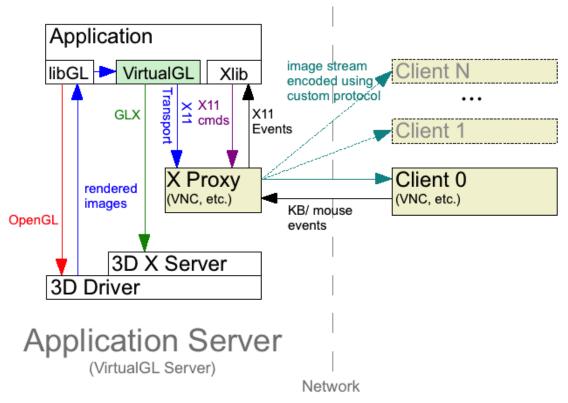

VMD with OpenGL support TurboVNC with VirtualGL open source packages => remote OpenGL apps with 3D hardware support

All of this because we don't have acces to the 3D driver of the remote graphic card

## **Benchmark**

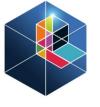

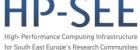

#### **Benchmarking:**

The benchmarks were performed on IFIN\_Bio (left side) and IFIN\_BC (right side):

- ApoA1 (92,224 atoms, 12A cutoff + PME every 4 steps, periodic)

#### Benchmarking on IFIN\_Bio

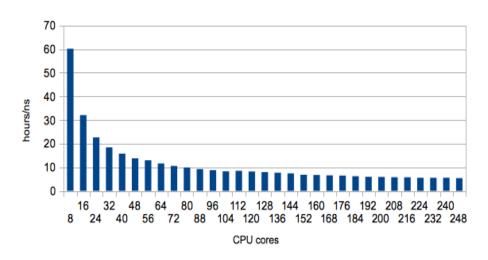

#### Benchmarking on IFIN\_BC

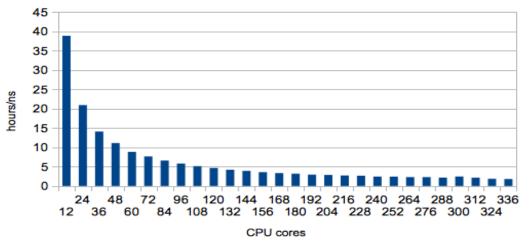

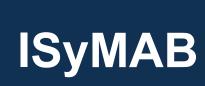

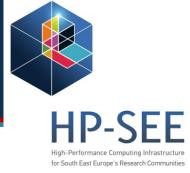

#### Final words and perspectives

- after porting to PARADOX we had to retest the application and some code needed to be rewritten, other parts needed improvements
- based on user rights, we could give access to other softwares which are not free: CHARMM, AMBER...
- the entire interface needs simplification

## **Thank You!**